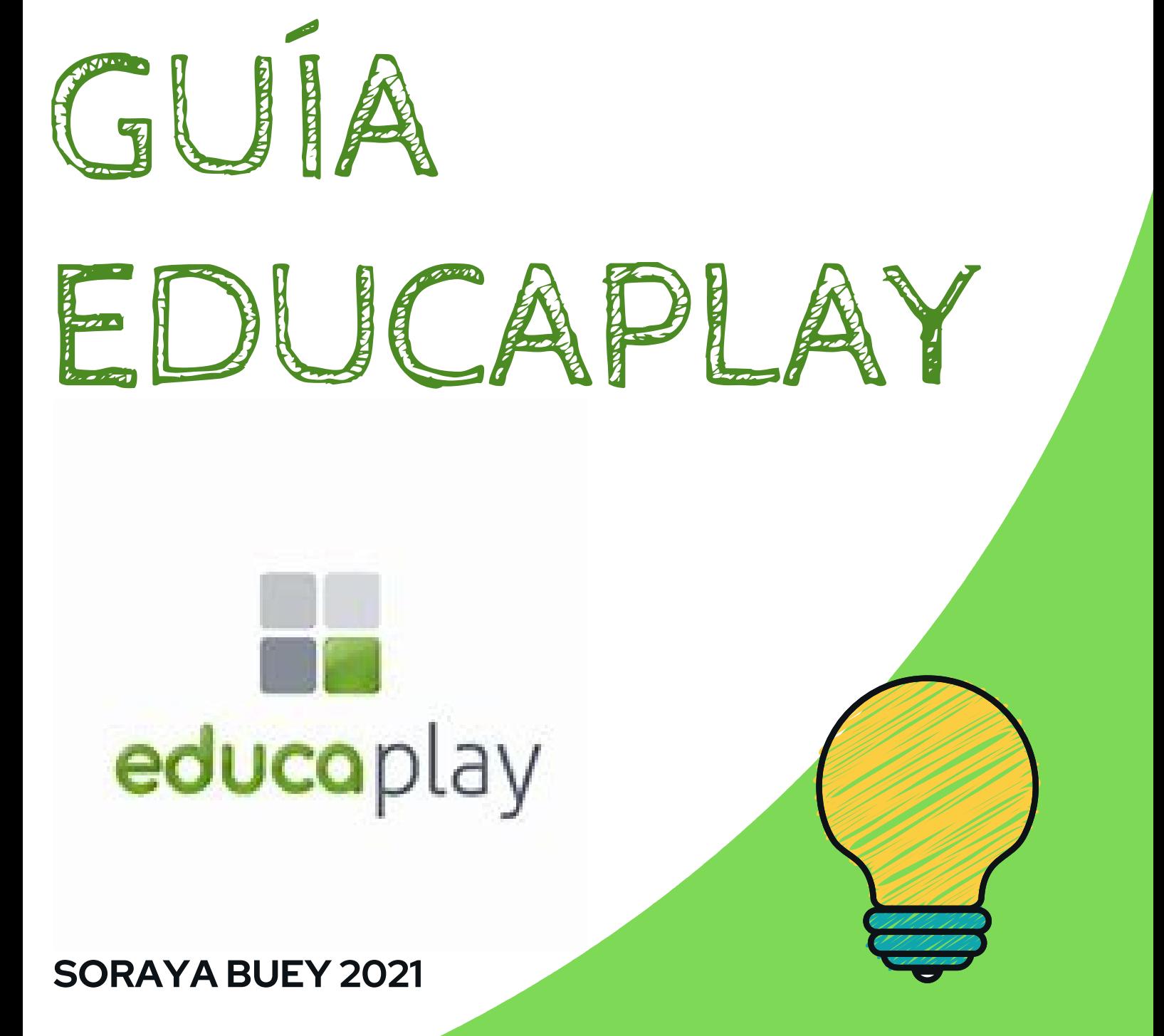

## HERRAMIENTAS DIGITALES PARA EL AULA

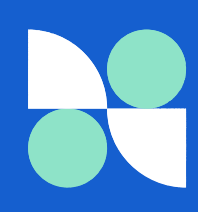

ÁMBITO **EDUCATIVO** 

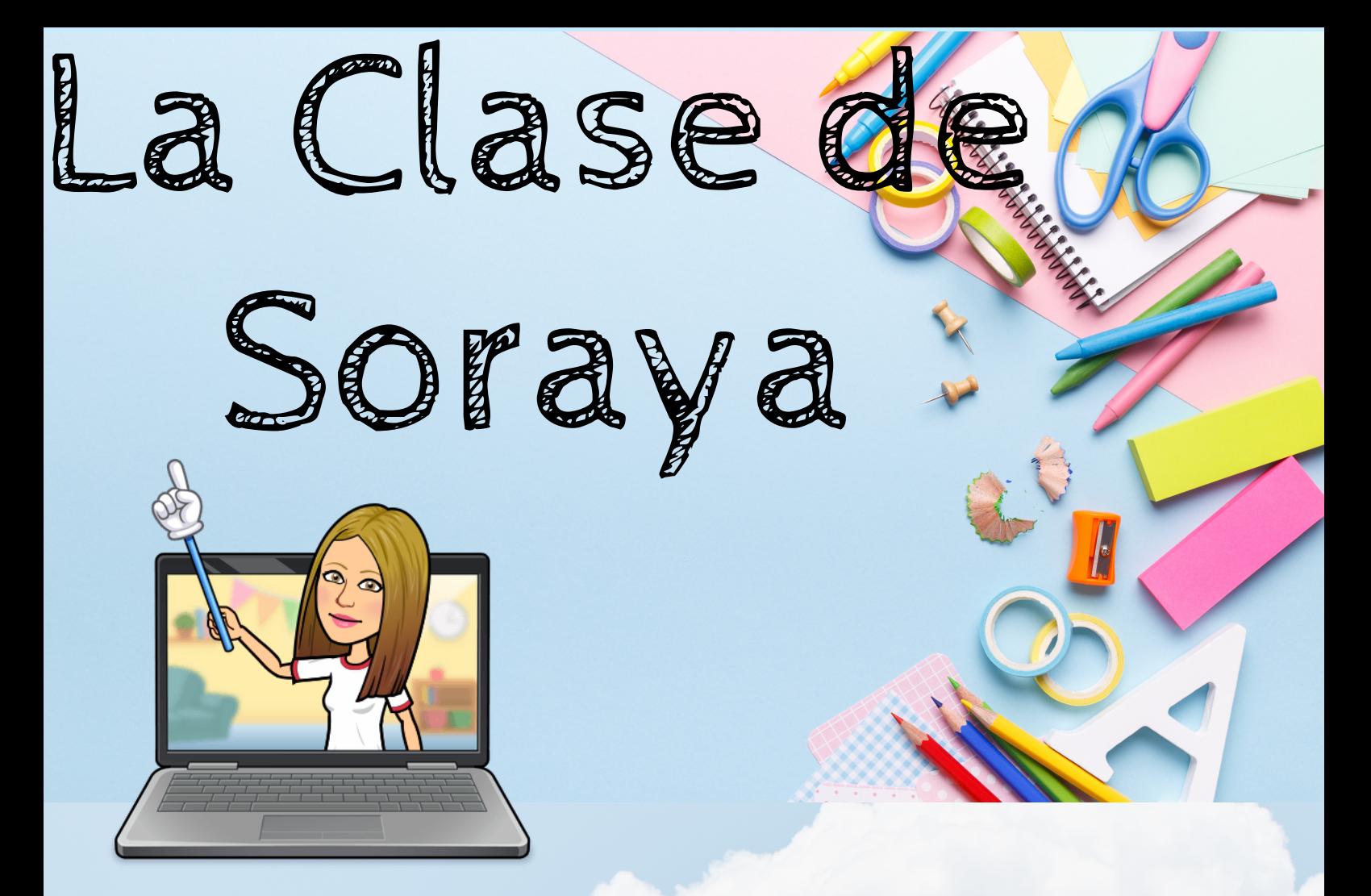

## **E D U C A PL A Y**

EDUCAPLAY es una **generador de juegos online** que nos va a permitir disponer de una herramienta de gamificación para crear una adivinanza, un memory, sopa de letras, crucigramas o ruletas de palabras. Para ello seguiremos los siguientes pasos:

#### **Adivinanza:**

"Respuesta de la actividad": desde este botón se incluye el nombre de la palabra que tienen que adivinar. Pistas: Se incluye desde el botón: añadir pista, que puede ser texto en la casilla pista o se puede subir un audio almacenado en el ordenador o bien desde grabar audio dar acceso al micrófono y grabarlo. Se pulsa el botón enviar y se guarda así la primera pista. Volveríamos a seleccionar añadir pista y así iríamos incluyendo cada una de las pistas.

Imagen de la adivinanza: desde el botón añadir se puede incluir una imagen almacenada desde el ordenador. En cualquier juego tenemos que cumplir más del 50 para poder publicar la actividad. Podemos desde el botón previsualizar ver como va tomando forma la actividad.

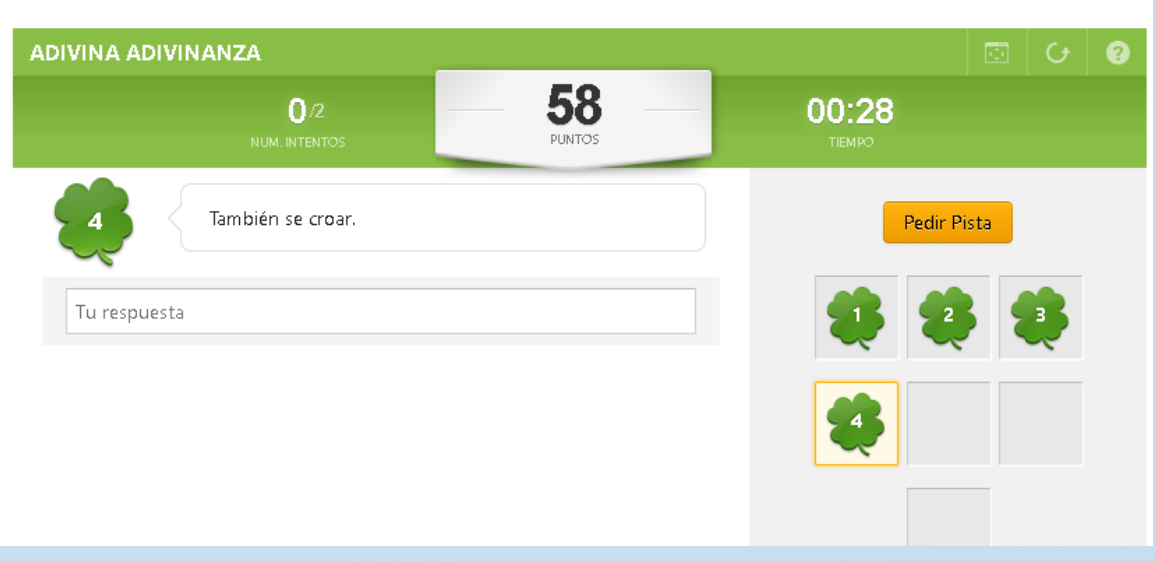

#### **Crucigrama:**

Se completa como en todas las actividades título, descripción y se clasifica la actividad con 3 etiquetas como en todas las actividades y pulsamos siguiente. En Palabras incluidas se pulsa el botón añadir palabra y se introducen las palabras que queramos tener en el crucigrama y desde este apartado podemos añadir una imagen de la palabra (esto se puede realizar indistintamente por ejemplo primero añadir la imagen y luego escribir la palabra). Pulsamos enviar y añadimos una nueva palabra. Dentro de este apartado tenemos la opción feedback si queremos crear un mensaje positivo de refuerzo para el alumno del tipo bien hecho o bien decir una definición de la palabra.

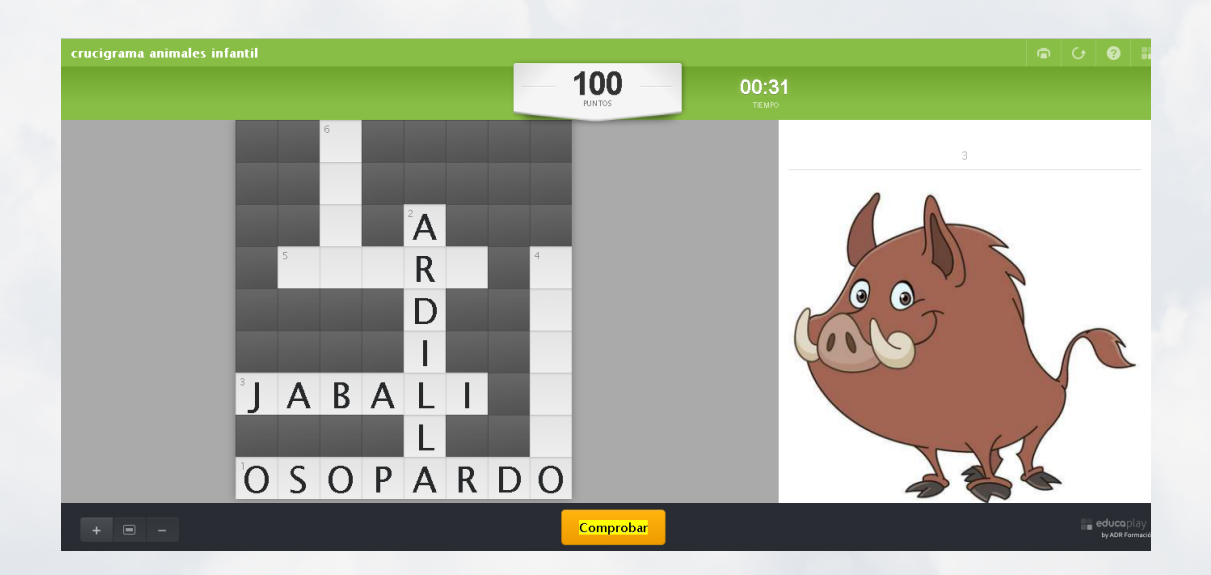

#### **Ordenar Letras:**

Se completa como en todas las actividades título, descripción y se clasifica la actividad con 3 etiquetas como en todas las actividades y pulsamos siguiente. En **Datos Generales** pulsamos en **editar.** En **pregunta** podemos elegir una pregunta por ejemplo ¿En qué estación vamos a la playa? y en respuesta pondríamos VERANO pulsamos Enviar. Podemos añadir una imagen relacionada con la pregunta se elige desde nuestro equipo y luego una vez seleccionada pulsamos subir archivo.

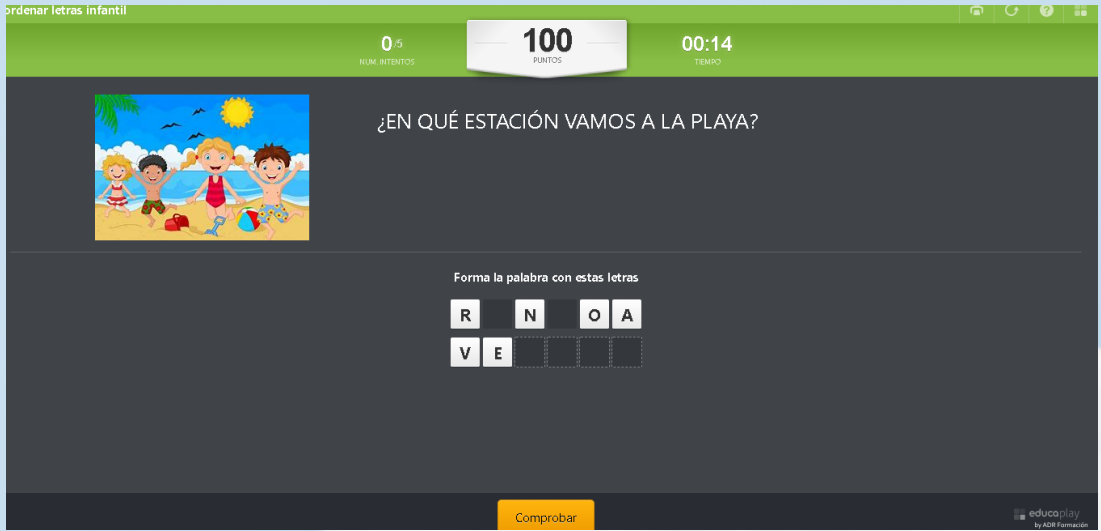

#### **Sopa de Letras:**

Se completa como en todas las actividades título, descripción y se clasifica la actividad con 3 etiquetas como en todas las actividades y pulsamos siguiente. En **Datos Generales** podemos dejarlo como figura por defecto que es **Mostrar Palabras** para que a los alumnos les aparezcan las palabras que tienen que buscar, pero si no queremos que aparezcan pulsaríamos el botón No Mostrar Pistas. Cuando esté finalizado podemos publicar nuestra actividad.

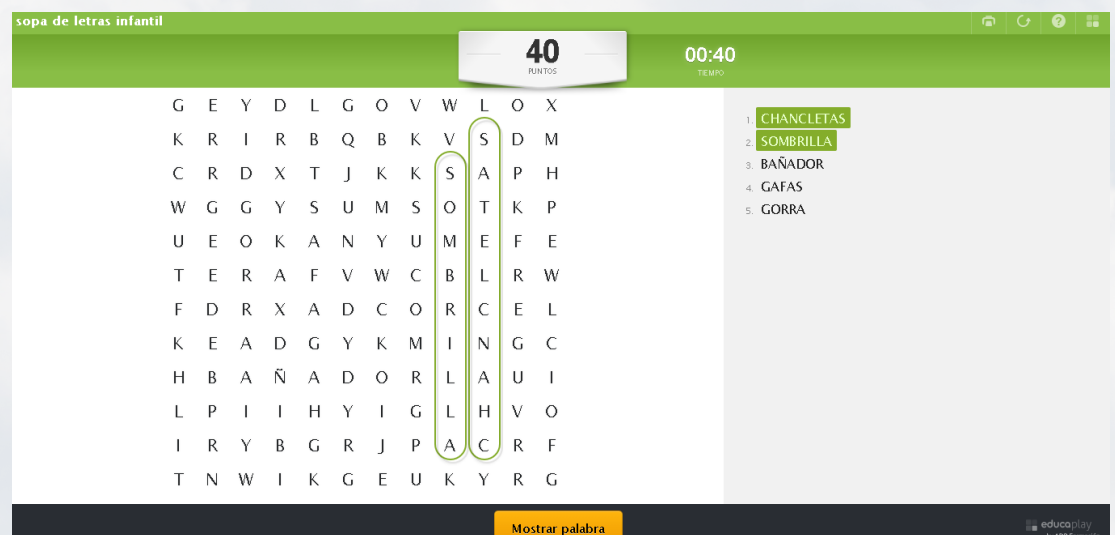

### **Configurar Relacionar Mosaico:**

Se completa como en todas las actividades título, descripción y se clasifica la actividad con 3 etiquetas como en todas las actividades y pulsamos siguiente. En **Datos Generales** desde Editar se puede modificar el **tamaño de las tarjetas**, por defecto aparecen medianas pero se pueden hacer más grandes si se desea. También se puede elegir si **mostrar las cartas ocultas** como un Memory con las cartas vueltas o si mostrar las tarjetas por ejemplo si queremos relacionar imagen con palabras y luego ir aumentando la complejidad y darlas la vuelta. También es muy importante configurar aquí el **número de intentos** ya que al ser un memory pueden necesitar más según el número de tarjetas que hayamos configurado (si hay 6 parejas al menos deberá tener 6 intentos).

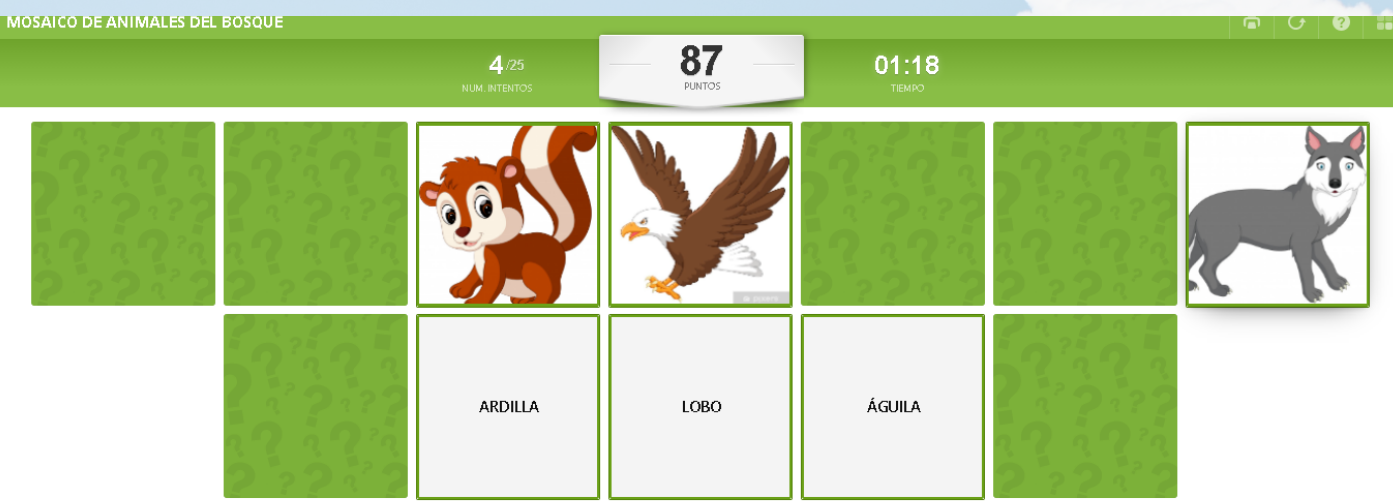

#### **Configurar Mapa:**

Se completa como en todas las actividades título, descripción y se clasifica la actividad con 3 etiquetas como en todas las actividades y pulsamos siguiente. En **Datos Generales** se puede dejar como viene por defecto porque es lo más sencillo pinchar sobre la ubicación.. Desde Imagen del Mapa desde Editar se puede añadir la imagen y desde el botón Añadir Respuestas se van añadiendo las ubicaciones sobre la imagen que queremos que aprendan sobre el mapa o una imagen como por ejemplo las estancias de la casa, las partes de una planta, etc.

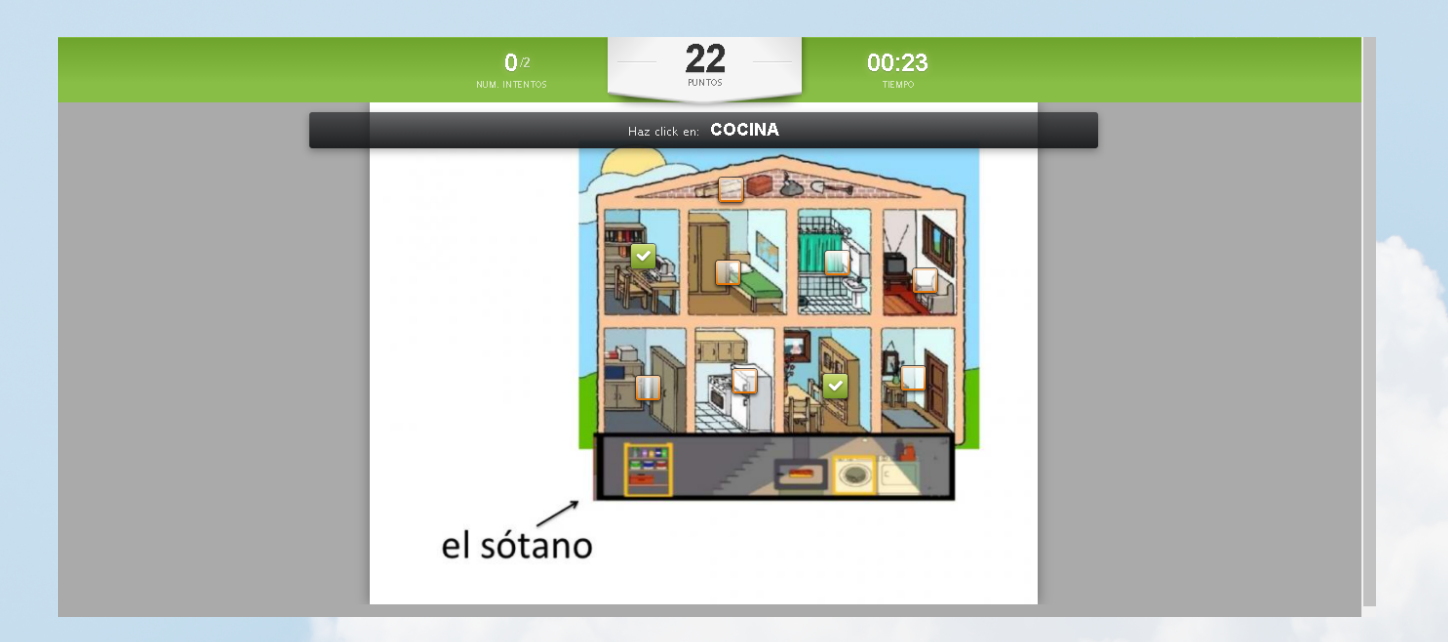

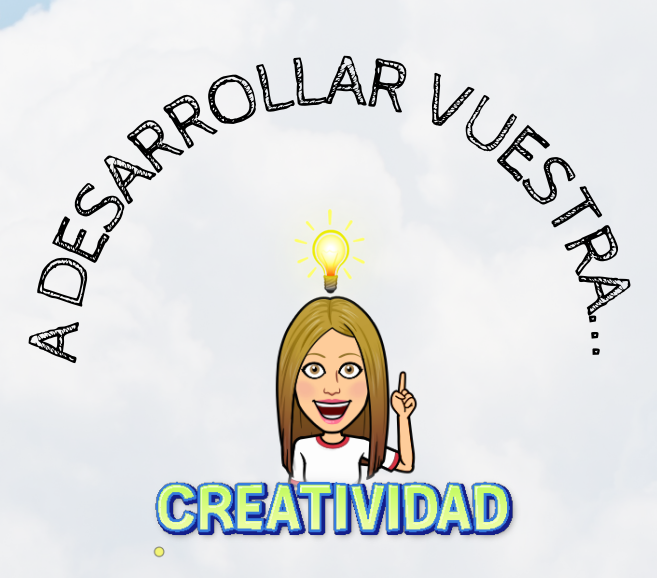

# CANVA

La Clase de Soraya